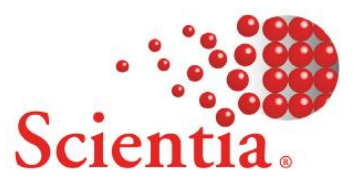

# **Web Room Booking 2.2.3**

# **Release Notes**

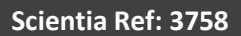

### **Document summary**

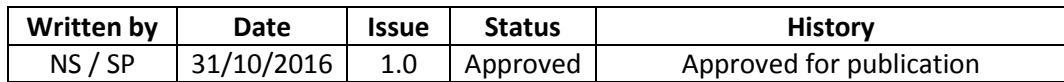

## <span id="page-1-0"></span>**Support**

To access support for Scientia software, visi[t http://www.scientia.com/en-GB/Support](http://www.scientia.com/en-GB/Support)

## **Copyright**

This document is the exclusive property of Scientia Ltd and the contents must not be copied, given or disclosed to any third party without prior consent from Scientia Ltd.

SYLLABUS PLUS® is a registered trademark of Scientia Ltd.

SCIENTIA® is a registered trademark of Scientia Ltd.

SCIENTIA LTD is an ISO 9001:2008 and ISO 14001:2004 certified company.

## **Contents**

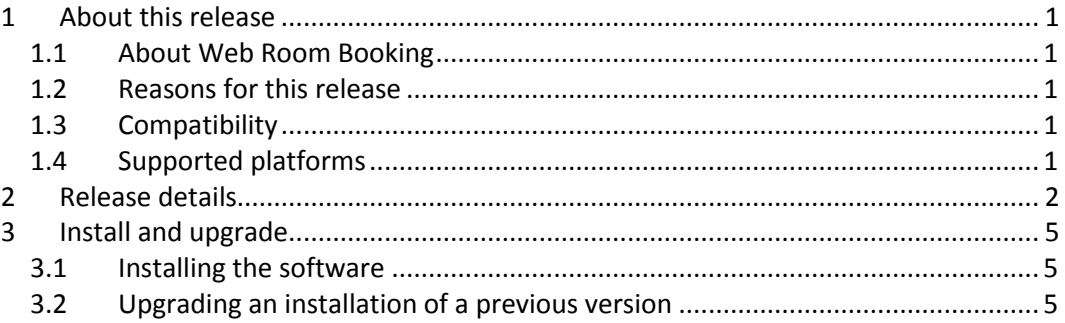

## <span id="page-3-0"></span>**1 About this release**

### <span id="page-3-1"></span>**1.1 About Web Room Booking**

Web Room Booking enables staff members and students to book or request rooms via a web browser. Web Room Booking integrates with Syllabus Plus, so that room availability can be checked during the booking process.

### <span id="page-3-2"></span>**1.2 Reasons for this release**

Web Room Booking 2.2.3 is a maintenance release that contains problem fixes.

The *Team Booking* feature has been improved. A user who is assigned to one or more roles in Authorisation Manager (AM) can now see team bookings.

<span id="page-3-3"></span>For a detailed list of new features or issues resolved, see *[Release details](#page-4-0)* on page [2.](#page-4-0)

### **1.3 Compatibility**

This release is compatible with older versions of Syllabus Plus. However, Syllabus Plus 3.9.3.2 or later is recommended for improved handling of the reconnection of images that are run as a service.

Web Room Booking is fully integrated with Authorisation Manager; optionally, the applications can be used together. To install a version of Authorisation Manager that is compatible with Web Room Booking, install Scientia Portal 3.12 or later. Scientia Portal is part of Enterprise Foundation.

**Note:** The process of upgrading to Enterprise Foundation 3.12 includes a rebuild of the SDB. Consequently, any connected images (including Notifier images) must also be rebuilt with Syllabus Plus 3.12 or later.

A current Syllabus Plus licence for COM / OLEDB is required.

To use the *Team Booking* feature, the Authorisation Manager database must contain one user for each team member, and contain role assignments that associate users with the role that corresponds to their team. In some implementations in which users authenticate through single sign on and access Web Room Booking through the Scientia Portal, the Authorisation Manager database does not contain users. However, to use the *Team Booking* feature, the database must contain the users. For more information, see the *Web Room Booking 2.2 Administrators' Guide* (document ref 3577).

### <span id="page-3-4"></span>**1.4 Supported platforms**

For information about which technology platforms are supported, see *Scientia Hardware and Software Requirements – Technical Guide* (document ref 3492).

**Note:** .NET 4.5.1 must be installed on servers that run Web Room Booking 2.2 or later.

## <span id="page-4-0"></span>**2 Release details**

This section contains the following information about this release:

- A summary of the functionality that has been added or changed since the previous release.
- A summary of the problems that are resolved in this release. Only problems that were present in a previous full release are listed.
- A summary of salient known problems. If you encounter any of these problems, contact your local support team to add your experiences to the investigation (see *Support* on page ii).

#### Functional changes at this release:

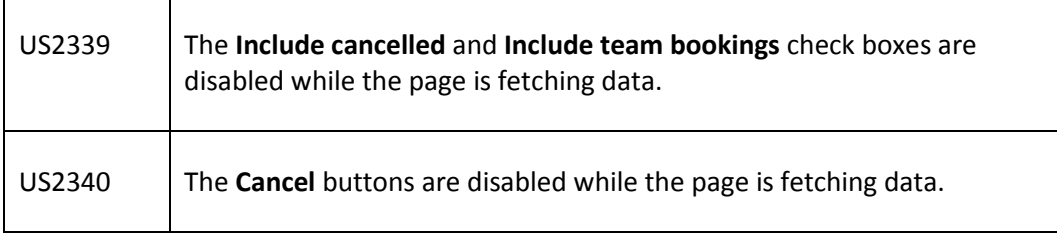

#### Problems that are resolved in this release:

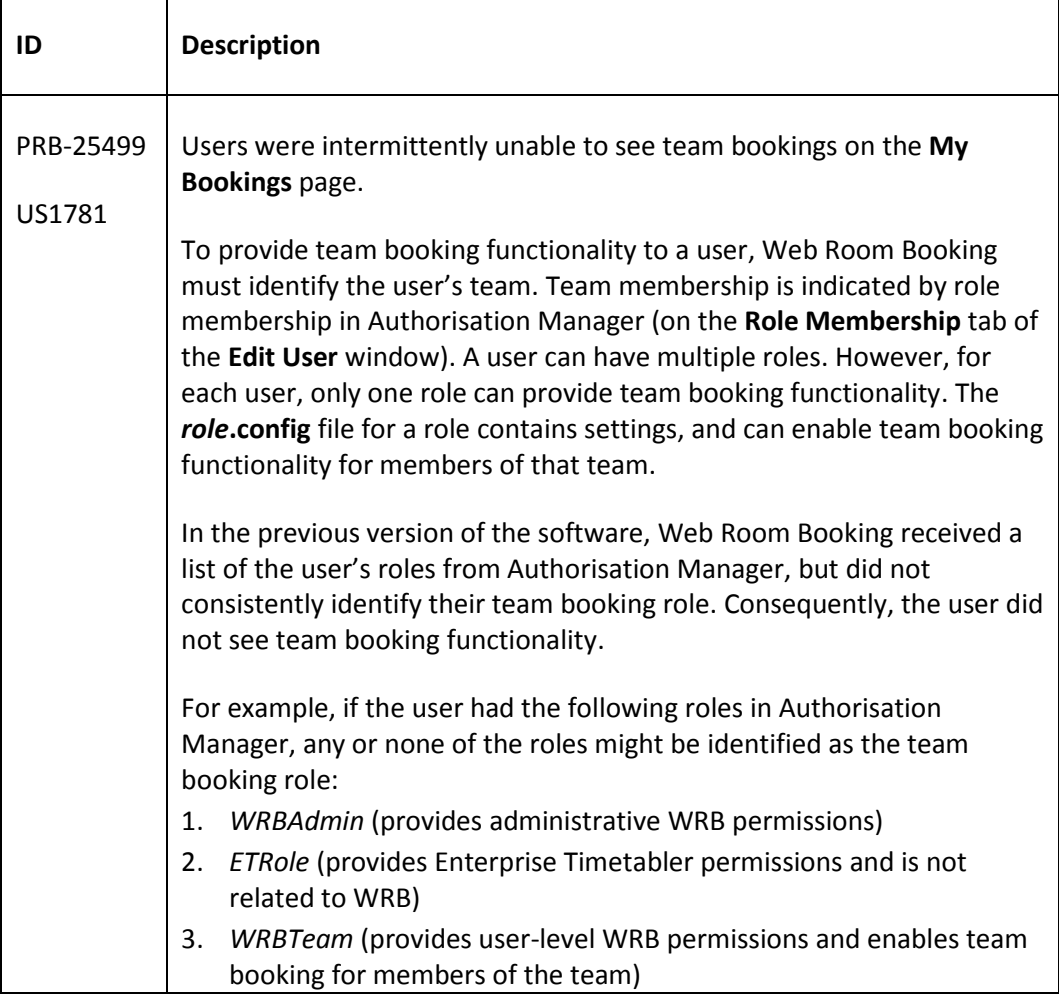

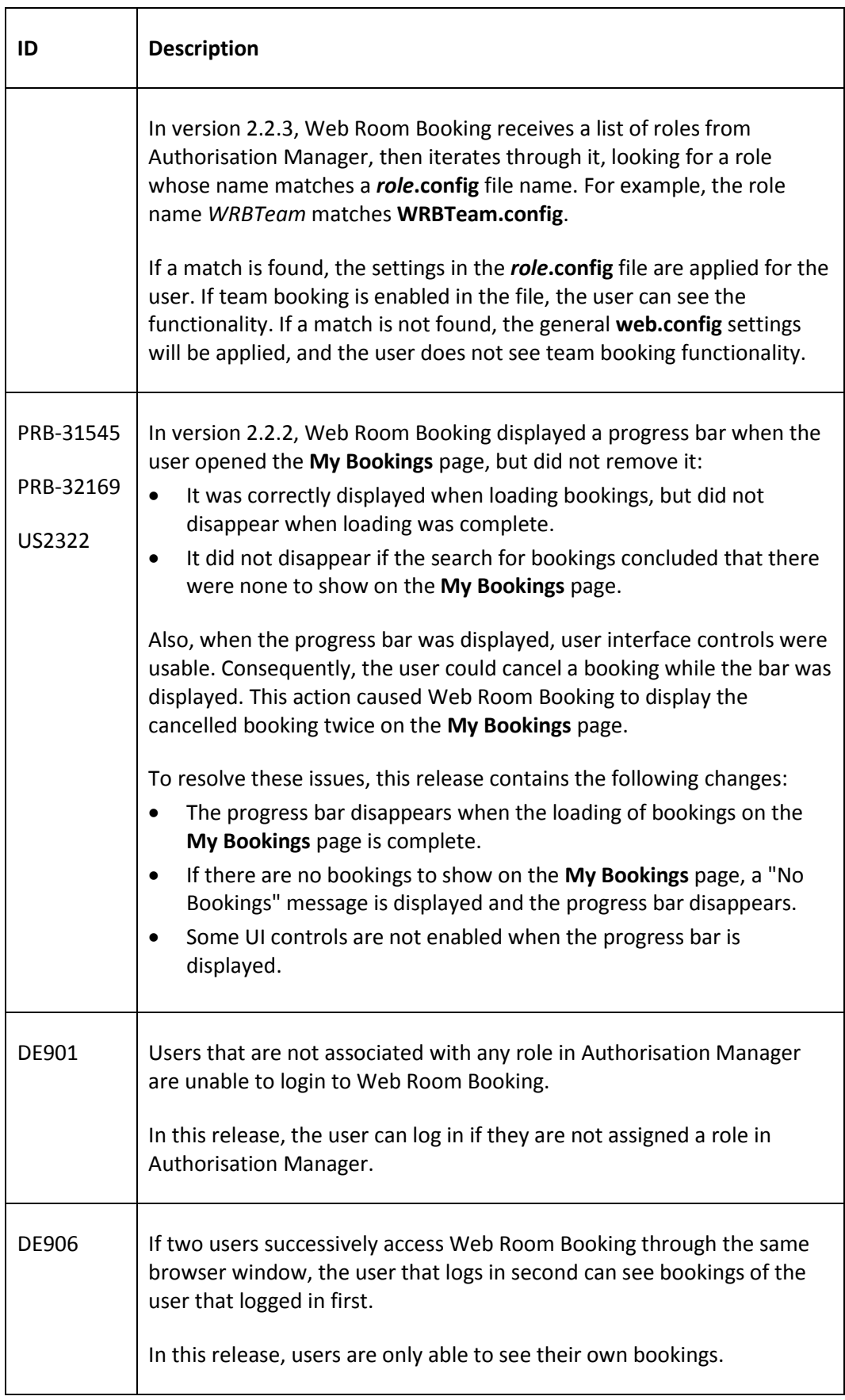

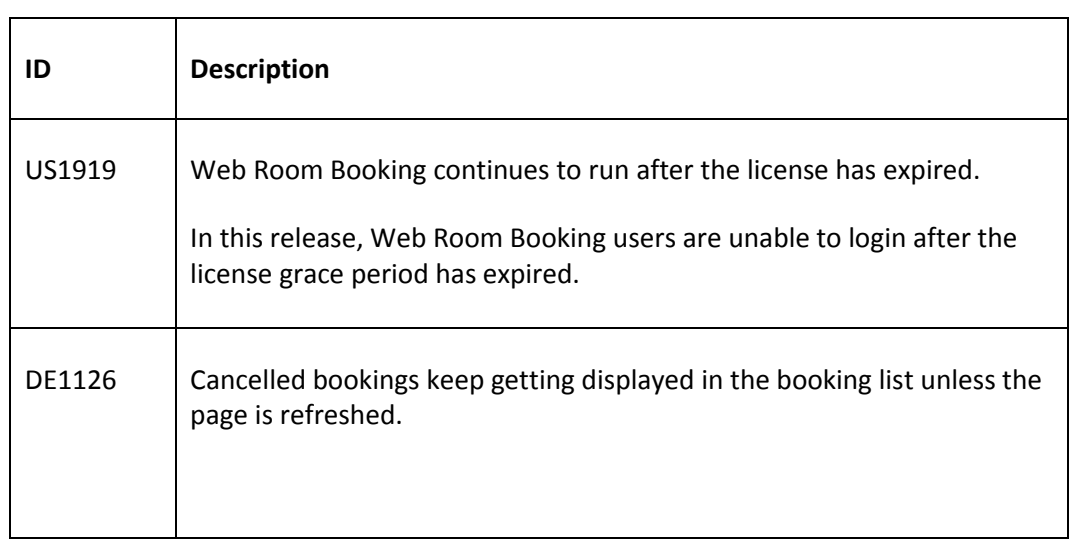

Problems that are not resolved in this release:

No salient problems

## <span id="page-7-0"></span>**3 Install and upgrade**

#### <span id="page-7-1"></span>**3.1 Installing the software**

Scientia provide an installer and a folder of installation files. You can use either method for new installations and upgrades.

Using the installer has the following advantages:

- You can specify the virtual directory that users access Web Room Booking from.
- If you uninstall the application, the configuration files will be retained so that you have a copy of any modified files.

If you want manual control over copying of files, use the folder of installation files.

For installation instructions, see the *Web Room Booking 2.2 Administrators' Guide* (document ref 3577).

**Tip:** You can run a batch file to create the Web Room Booking event source and log. This might be useful if you do not use the installer and the event source does not exist on that server.

### <span id="page-7-2"></span>**3.2 Upgrading an installation of a previous version**

You can upgrade Web Room Booking 2.2 or later to version 2.2.3. Prior to the upgrade, move all configuration files (**web.config**, **ldap.config**, and **users.config**) from the application installation folder to a temporary folder. After the upgrade, modify settings in the new Web Room Booking 2.2.3 **.config** files to match the files that you moved.

#### **Upgrading from Web Room Booking 2.2.2**

To upgrade to Web Room Booking 2.2.3, follow the same upgrade process that is used to upgrade Web Room Booking to version 2.2.2. After the upgrade, reapply any customisations that the previously installed CSS file contained.

#### **Upgrading from Web Room Booking 2.2 or 2.2.1**

To upgrade to Web Room Booking 2.2.3, follow the same upgrade process that is used to upgrade Web Room Booking to version 2.2.2. After the upgrade, ensure that the Web Room Booking 2.2.3 CSS file is being used, then reapply any customisations that the previously installed CSS file contained.

#### **Upgrading from version 2.1.3 or earlier**

To upgrade from version 2.1.3 or earlier, contact your local support office (see *[Support](#page-1-0)* on pag[e ii\)](#page-1-0). Standard Web Room Booking CSS files were updated, so customisations to these files in your current implementation must be repeated for version 2.2.3. The amount of work will depend on the level of customisation previously made. Scientia will advise you of any charge depending on the amount of work required.